## **Adaptação da "QuickCam" para utilização em Astronomia**

Conector a porta para **Q**J.C.Diniz Conector ao tecla<br>ou a caixa de pill

José Carlos Diniz **-** [dinizfam@uninet.com.br](mailto:dinizfam@uninet.com.br)

A QuickCam é uma pequena camera de Web que possui um CCD igual ao que equipa as boas e caras ST5 . O seu chip é o TC211 e mede 320X240 pixels. Sua utilização na astronomia é recente e tem se mostrado uma ferramenta excepcional para objetos brilhantes.

Desmontar uma QuickCam não apresenta nenhuma dificuldade e aqui apresento a forma de faze-lo , mais detalhes podem ser obtidos em: [http://www.kabel.de/~hmueller/qc/disassemble\\_quickcam.html](http://www.kabel.de/~hmueller/qc/disassemble_quickcam.html)

As modificações necessárias são:

- 1. Retirar a objetiva e o filtro infravermelho (pequeno plástico de cor azulada)
- 2. Montar os componentes eletrônicos (um pequeno circuito impresso, de forma circular e com cerca de 5 cm de diâmetro, o qual contém o CCD e os circuitos ),a fim de tornar a camera mais adequada à sua nova utilização.

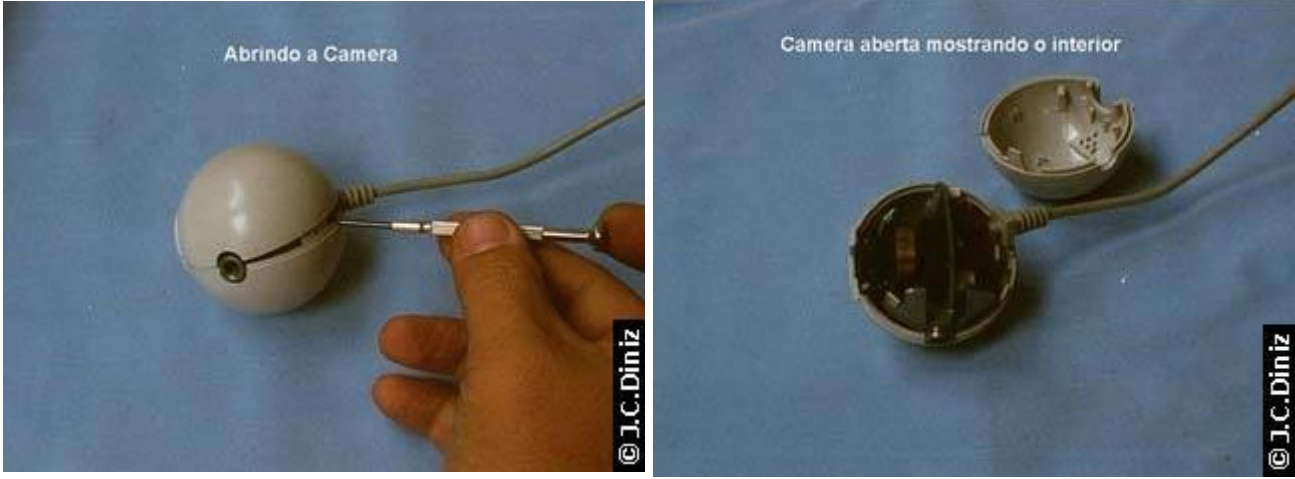

Nem todos os componentes eletrônicos estão na "cabeça" da camera (o conversor analógicodigital e a interface com o computador estão na conexão de 25 pinos na extremidade do cabo) e não podem ser substituídos. Podemos aumentar o comprimento do cabo interpondo outros cabos em série mas deve-se manter a conexão original ao computador.

A montagem deve permitir que o CCD fique centrado e perpendicular ao eixo óptico do telescópio, para que área do CCD fique focada e não ocorram distorções nas imagens.

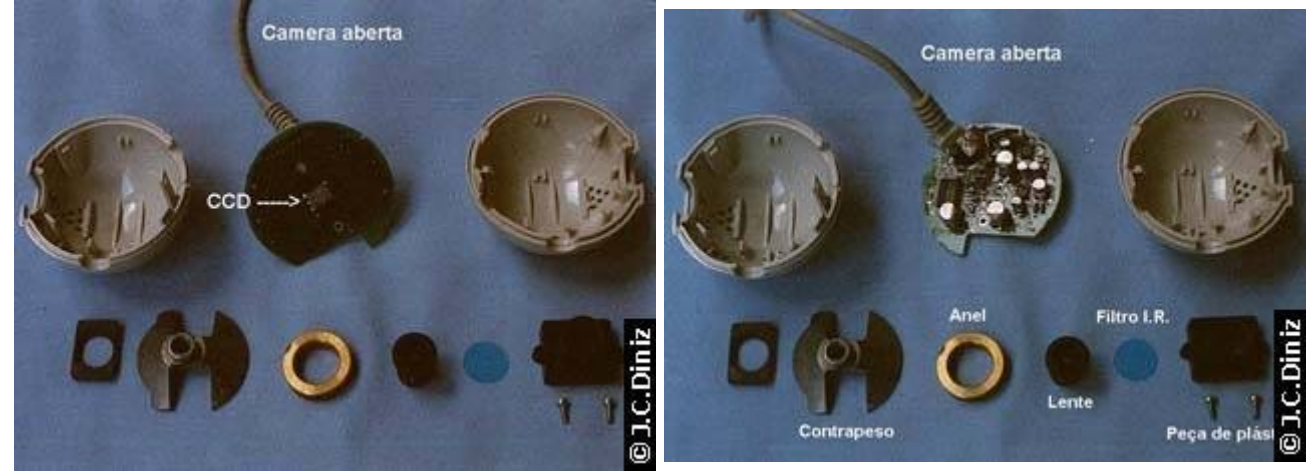

Nas "QuickCam" o CCD está rodeado por uma peça plástica que fixa o filtroI.V. e onde a objetiva e enroscada. Se pensarmos utilizar a camera em instrumentos com uma relação focal (f/D) baixa, isto é luminosos, tal peça pode induzir vinhetagem e deve ser retirada. Por outro lado, não retirar o filtro I.V. pode ser a opção ideal para os que querem utilizar a camera fundamentalmente para a obtenção de imagens solares. No entanto, é bom não esquecer que a remoção deste filtro aumentará consideravelmente a sensibilidade da camera. Eu optei por manter a tal peça plástica (posso recolocar a objetiva se o desejar) mas retirei o filtro I.V. Coloquei a camera assim preparada em uma caixa de plástico encontrada em casas de venda de material eletrônico.

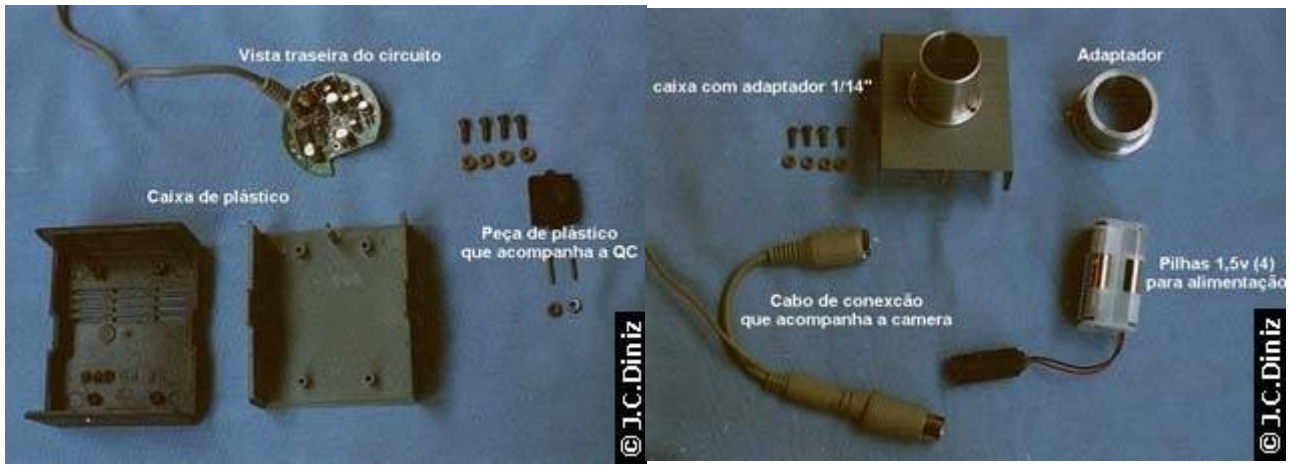

A camera é minúscula e pode facilmente adaptar-se a qualquer telescópio e objetivas A camera pode ser utilizada em foco primário ( com ou sem Barlows ) , projeção de ocular ( preferível em pequenos instrumentos) e adaptadas a teleobjetivas. Vale a pena insistir num ponto: tentem evitar o mais possível tocar na superfície do CCD. Limpem a superfície do CCD com pincel macio para remover os pequenos grãos de poeira que lá fatalmente vão se juntar . Uma outra forma é usar técnicas de flat-field usadas em CCDs para a remoção digital das manchas causadas pela poeira indesejável.

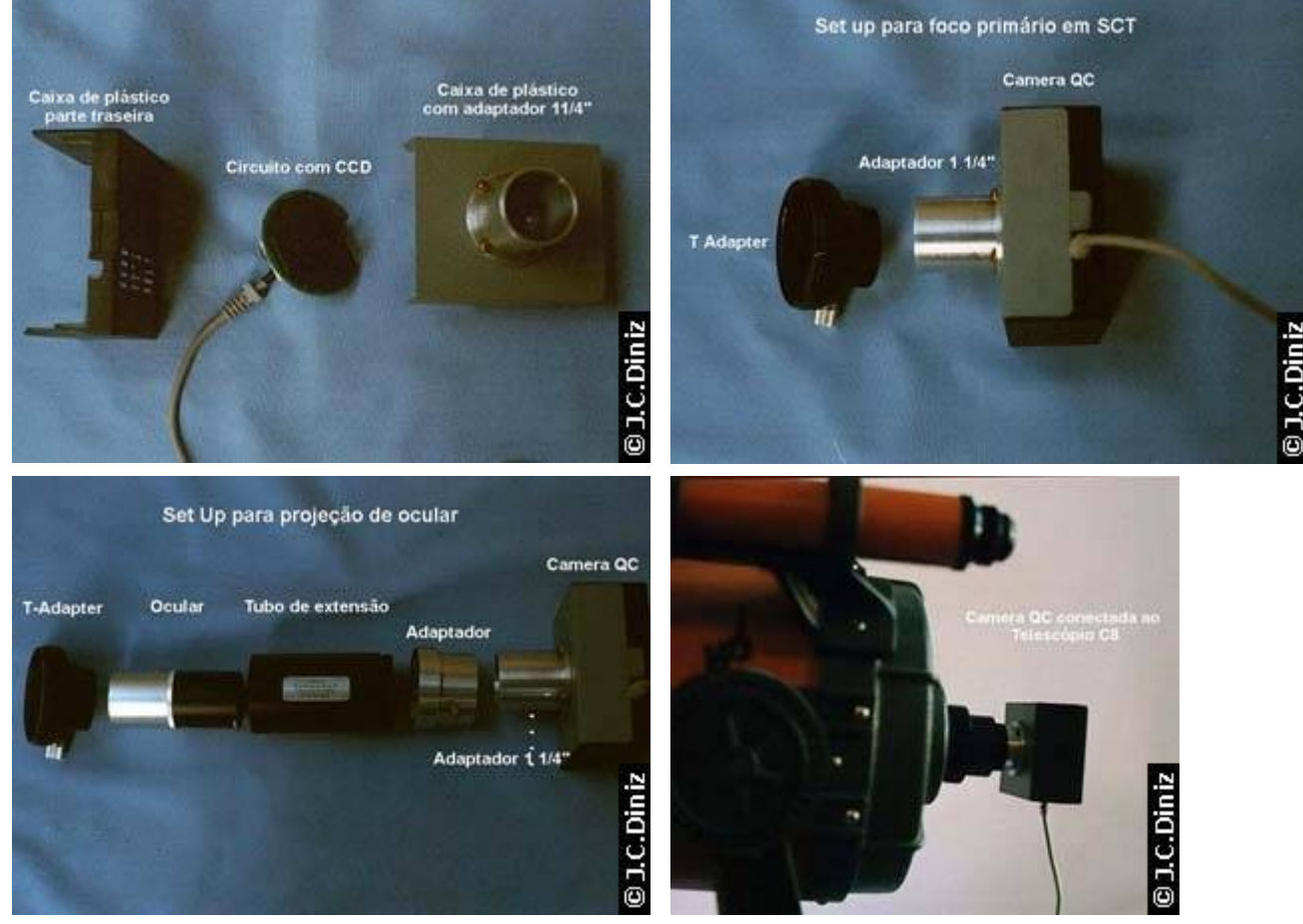

Ligando a "QuickCam" ao computador

A "QuickCam" (versão para Windows) comunica com o computador via porta paralela, recebendo a sua alimentação (5V CC) a partir de um conector que se insere no cabo do teclado (são fornecidos 2 tipos de conectores). Muitos (mas nem todos) computadores portáteis possuem uma tomada que permite a conexãode um teclado externo. Caso esteja presente, pode ser utilizada para alimentação da camera, existindo no entanto sempre uma solução alternativa para os restantes computadores .

Relativamente à alimentação da camera, temos duas opções:

- 1. Utilizar um cabo de alimentação adicional, de comprimento equivalente ao do cabo"paralelo" extra.
- 2. Ou optar por uma nova fonte de alimentação a ser colocada junto da camera. Pessoalmente segui os conselhos de Antonio Cidadão e escolhi a 2ª opção.
- 3. Para tal, comprei um suporte porta-pilhas o qual permite colocar em série um conjunto de 4 pilhas AA. Teremos 6V de saída o que é perfeitamente tolerável pela camera( embora tenhamos que recalibrar o White-balance),se escolhermos pilhas de Níquel-Cádmio recarregáveis teremos 4,8V o que é mais próximo . Dado o pequeno consumo da camera, cada carga dá para várias sessões (de várias horas) .Tenham sempre um outro conjunto de baterias pronto a usar.

A utilização de transformadores não e recomendável por produzir ruído e interferência de tal ordem que torna impossível a obtenção de imagens. Foi adaptado ao suporte de plástico para as pilhas uma "fêmea" DIN. que apresenta 5 furosdispostos em semicírculo (aqui mostrado com a convexidade para cima e numeradas de 1 a 5 da esquerda para a direita), sendo os n.º 2 e 4 ligados respectivamente aos pólos negativo (-) e positivo (+) que o suporte apresenta. Os 3 restantes ficam desligados. Esta tomada "fêmea" se adapta ao "macho", que é fornecido com o cabo da "QuickCam".

 $\begin{bmatrix} 1 & 1 & 1 & 1 & 1 & 1 \end{bmatrix}$ 

**T.C.Din** 

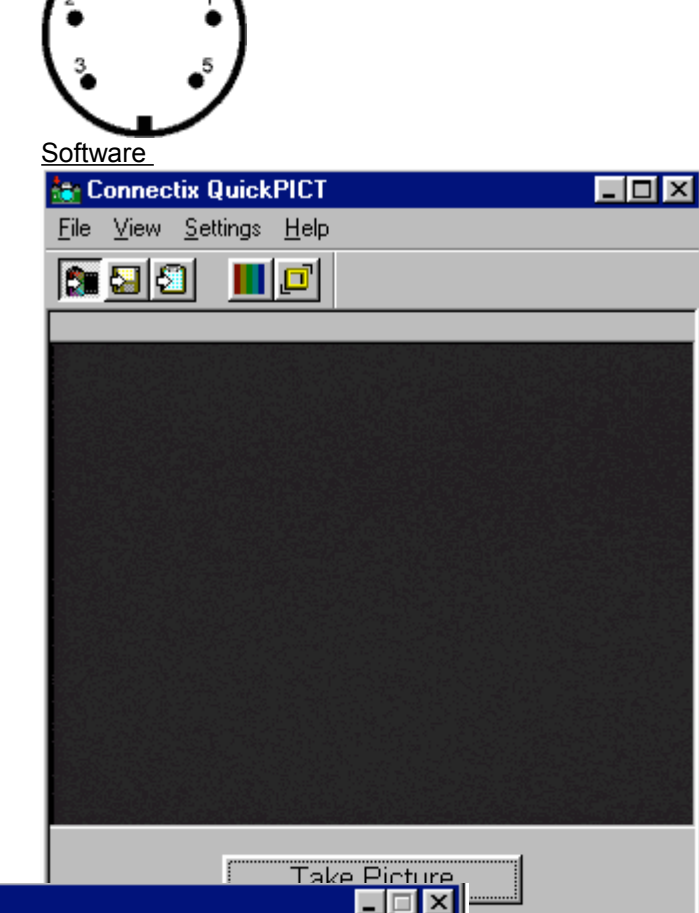

O software que controla a camera, e que é forneci quando a adquirimos, deve ser atualizado para a versão 2.1 que pode ser obtida pela Web <http://www.logitech.com/us/cameras/>

Trata-se de um conjunto de dois programas distintos, m com comandos muito semelhantes: Um deles é utiliza para obtenção de imagens o "QuickPICT" e o outro pa produzir animações em "tempo real" ou em ritmo acelera o "QuickMOVIE . O conjunto de parâmetros que podem controlar a partir do computador é impressionante:

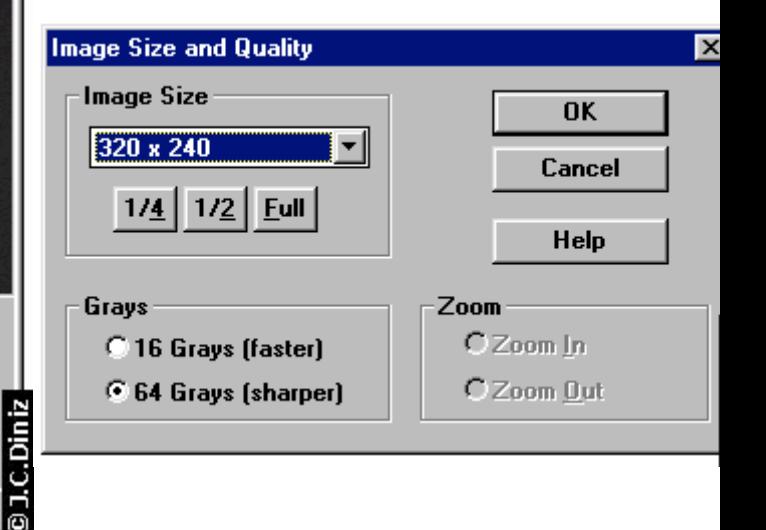

O número e o intervalo entre imagens a serem obtidas automaticamente numa série, assim como a escolha entre animações em "tempo real" e "time-lapse" variável. A seqüência de imagens fotográficas obtidas são guardadas

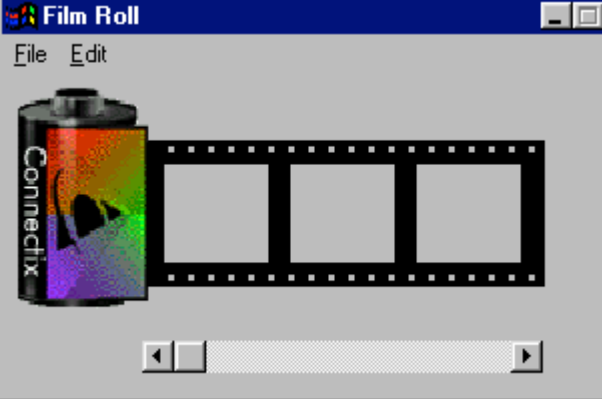

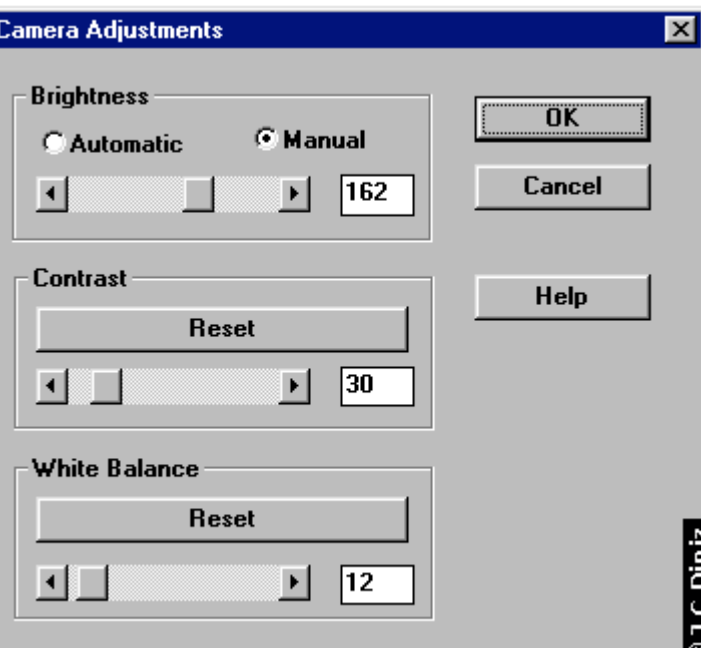

temporariamente numa"ciber"-película fotográfica ("Film Roll") com capacidade até 36 exposições. Antonio Cidadão recomenda utilizar seqüências de 8 exposições, obtidas nos momentos em que a turbulência e mínima. Podemos visualizar imediatamente as imagens do "Film Roll", utilizando o QuickPICT, para escolher e guardar apenas as melhores no disco, esvaziando depois aquela "ciber" película para começar um novo ciclo de obtenção de imagens. A vantagem deste procedimento é uma muito maior probabilidade de obter imagens To decentes", mesmo nas noites sem as condições de estabilidade ideais. A facilidade de obtenção de **F**animações AVI também é grande:

1-Demonstrar a influência da turbulência atmosférica **C** (seeing) sobre imagens estelares.

2- Verificar a colimação do telescópio usando imagens desfocadas.

3- Observação telescópica de Planetas usando animações em tempo real.

4-Demonstrar o erro periódico da sua montagem .

5-Gravar o movimento dos satélites de Júpiter , ocultações de estrelas e Planetas pela Lua usando animações em ritmo acelerado( time - lapse). As imagens são guardadas em formato não comprimido (BMP, TIFF, AVI não comprimido). A compressão JPEG induz perda de informação nas imagens, efeito que se torna muito evidente quando é necessário "processar" as mesmas, e a degradação de qualidade nas seqüências AVI comprimidas também não é reversível.

## Captando imagens com a "QuickCam"

A "QuickCam" permite obter imagens astronômicas de boa qualidade, desde que o objeto a fotografar/filmar seja suficientemente luminoso. Tais objetos incluem o Sol (ATENÇÃO!! Utilizar sempre filtros solares de resistência e qualidade adequadas ( eu utilizo um filtro "type 2 plus" da "Thousand Oaks Optical", devidamente colocado àfrente da placa corretora do meu Schmidt-Cassegrain de 8 polegadas de abertura ), a Lua, os planetas mais brilhantes (Mercúrio, Vênus, Marte, Júpiter e Saturno), assim como estrelas brilhantes.

A dimensão e "zoom" da imagem, o tempo de exposição (comando "brightness"). O contraste e o "offset" (comandos "contrast" e "white balance", respectivamente).

1- Desativemos o modo automático ( que permite à camera escolher por si o tempo de exposição). Para a Lua e planetas, os melhores resultados conseguem-se colocando o contraste a zero (0), pedindo à camera que escolha o "offset" (comando "white balance") apropriado, escolhendo só depois, manualmente, o tempo de exposição mais adequado (comando "brightness"). Para o Sol, ou no caso de desejarmos dar ênfase a detalhes planetários pouco evidentes, devemos aumentar o contraste de modo adequado. A "QuickCam" em P/B produz imagens digitalizadas a 6 bits, ou seja, com 64 níveis de cinza,<br>muito abaixo dos 256 (8 bits) que o olho humano discrimina. muito abaixo dos 256 ( 8 bits) que o olho humano discrimina. Para obter-se imagens com a melhor qualidade (dinâmica cromática) possível, torna-se necessário fazer os ajustes adequados (contraste, luminosidade e tempo de exposição) antes de obter a imagem que é o que fazemos quando tiramos fotos convencionais.

Processamento das imagens

Usamos o excelente programa de processamento de imagem "AdobePhotoShop" (no caso uso versão 5), e partindo do princípio que existem 8 imagens originais, a média faz-se da seguinte maneira (combinando sempre duas imagens de cada vez):

1-Transformar as imagens guardadas em disco em formato BMP de indexed color para grayscale indo ao menu Image e depois Image Mode ativando o grayscale.

2 - Abrir duas das imagens originais, ficando uma delas como a imagem ativa

3 - Ir ao menu "Image"

4 - Escolher a opção "Apply Image"

5 - Escolher "Source:" o nome da segunda imagem do par

- 6 Escolher "Blending: normal"
- 7 Escolher "Opacity: 50%"

8 - Fazer "O.K."

9 - Deste modo origina-se uma imagem intermédia, a qual deve ser guardada

10 - Repetir os passos 1 a 8 para os restantes três pares de imagens

11 - Cada uma das quatro imagens intermédias passa agora a comportar-secomo original, repetindo-se os passos 1 a 9

12- Finalmente, faz-se a média das duas imagens que se originaram no passo 10. Parece complicado mas não é, e permite ir vendo como as características das imagens vão melhorando aos poucos.

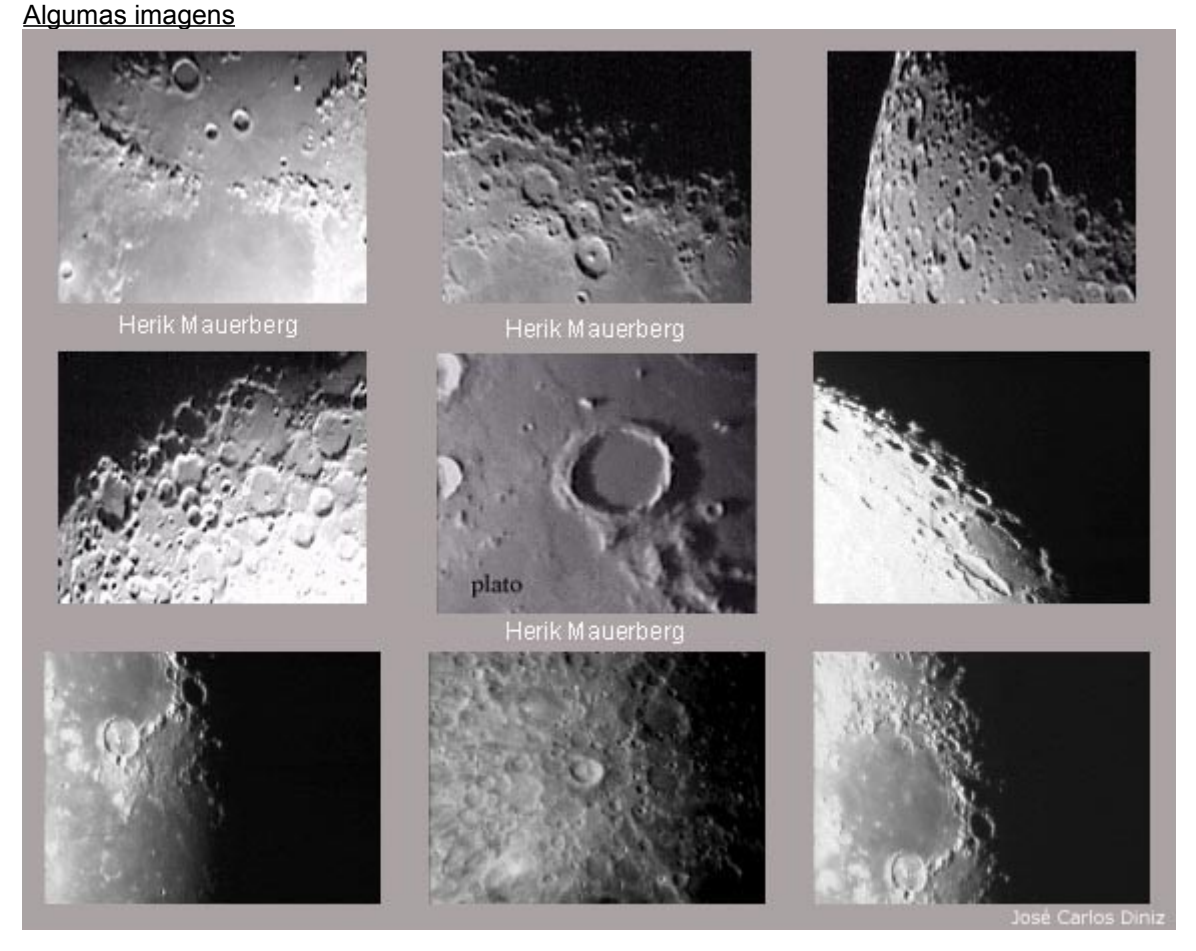

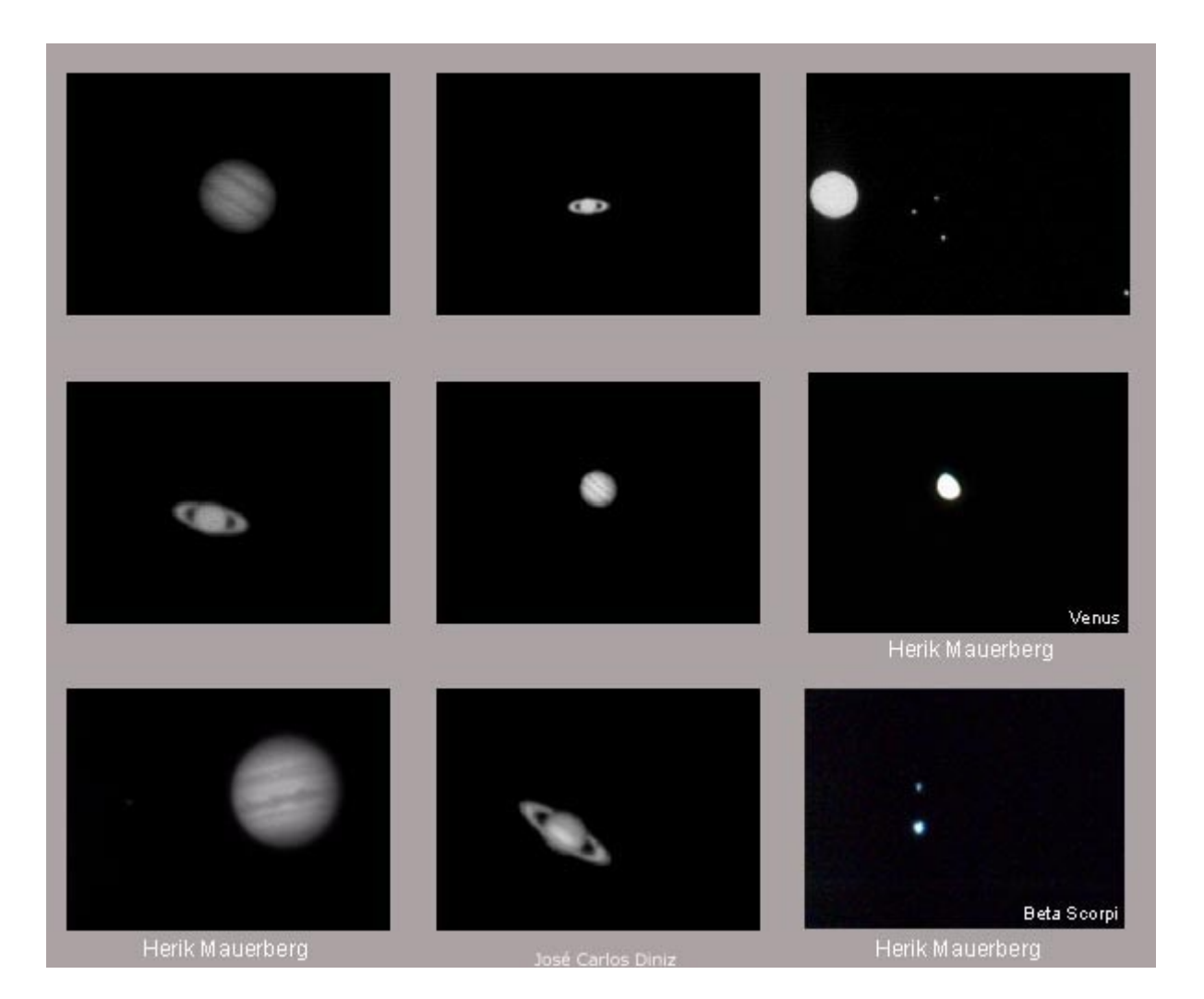

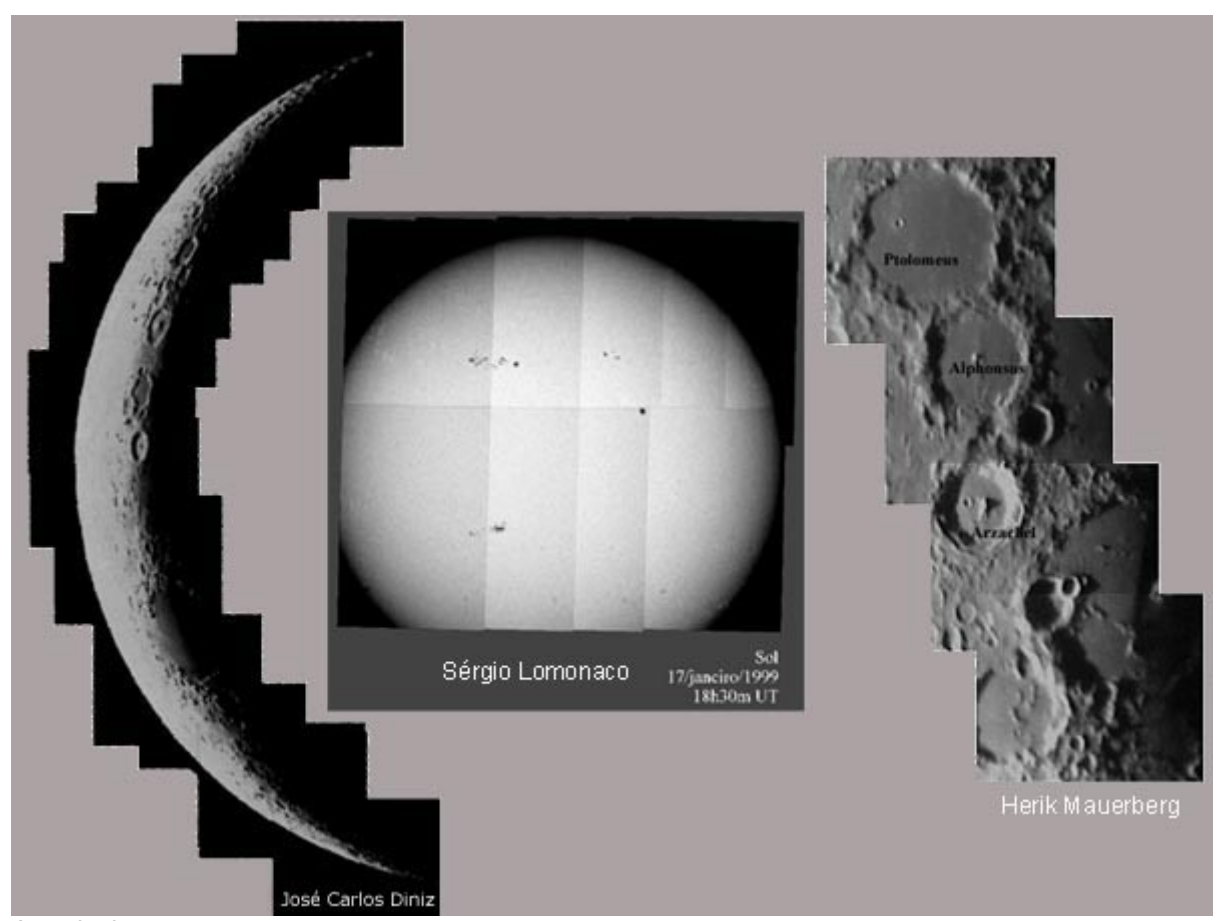

## Agradecimentos

A montagem , adaptação da camera , sua utilização e manuseio de software foram baseados nos trabalhos de António José Cidadão , Astrônomo amador Português pioneiro na utilização da QuickCam a quem muito agradeço pelo incentivo e parabenizo pela magistral obra com a CCD.

É obrigatório uma consulta as suas páginas :António José Cidadão ,Member of A.P.A.A. (Associação Portuguesa de Astrônomos Amadores)

<http://www.skypub.com/whatsup/acmovies.html> [http://www.geocities.com/CapeCanaveral/5409/](http://www.geocities.com/capecanaveral/5409/) [http://www.terravista.pt/Guincho/1177/](http://www.terravista.pt/guincho/1177/)

**Agradeço ao amigo Pedro Ré pelos ensinamentos e estímulo para criação desta página. Assim como António Cidadão ,seus trabalhos com a QuickCam e CCD ultrapassaram fronteiras levando o nome de Portugal ao devido reconhecimento da comunidade astronômica mundial .**

**Uma consulta a sua página é visita imperdível:**  [http://www.geocities.com/CapeCanaveral/Lab/4171/qc.html](http://www.geocities.com/capecanaveral/lab/4171/qc.html)

Outros links de interesse

[http://ourworld.compuserve.com/homepages/chas\\_wray/](http://ourworld.compuserve.com/homepages/chas_wray/) [http://perso.wanadoo.fr/jf.mourron/astronom.htm](http://perso.wanadoo.fr/jf.mourron/astronom.html) [http://www.geocities.com/CapeCanaveral/5409/3d.html](http://www.geocities.com/capecanaveral/5409/3d.html) [http://www.geocities.com/CapeCanaveral/Hall/1439/qc.htm](http://www.geocities.com/capecanaveral/hall/1439/qc.html) [http://www.geology.ewu.edu/jpb/lho/lho.htm](http://www.geology.ewu.edu/jpb/lho/lho.html) <http://www3.gamewood.net/astronomy/ccdinfo/qc/> [http://www.vub.ac.be/STER/www.astro/AstroCCD/AstroQC.htm](http://www.vub.ac.be/ster/www.astro/astroccd/astroqc.html) [http://perso.club-internet.fr/uranos/disassemble\\_quickcam.htm](http://perso.club-internet.fr/uranos/disassemble_quickcam.html) <http://www.public.iastate.edu/~sdk/questarpix.html>

<http://www.mnsinc.com/daolath/astro/astro.html> <http://idt.net/~metro6/> <http://www.atm.dal.ca/~andromed/sun.html> <http://www.egroups.com/list/astrocam> <http://www.gfi.net./pryczek/> <http://www.astrodurf.com/astrocam>

**José Carlos Diniz**, Grupo de Astrofotografia do Planetário do RJ, CARJ, REA, CANF

**E-mail:** [dinizfam@uninet.com.br](mailto:dinizfam@uninet.com.br)

**Website:** <http://www.astrosurf.com/diniz/>